## **Instructions for Creating and Compiling a New Routing Sheet**

\*\*The routing sheet must be submitted 5 business days before the grant's deadline.

Step 1: Log on to Footprints <a href="https://mlfoot.calu.edu/MRcgi/MRlogin.pl">https://mlfoot.calu.edu/MRcgi/MRlogin.pl</a> using your CalU User ID and password.

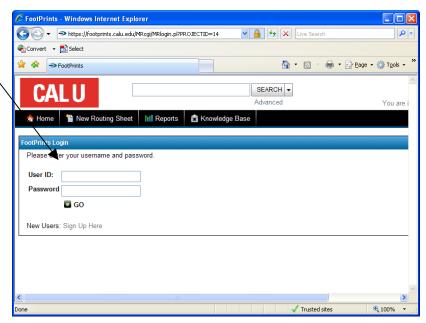

Step 2: A window will prompt you to "Select a workplace to log into." Click the dropdown box and select "OSPR-ARS."

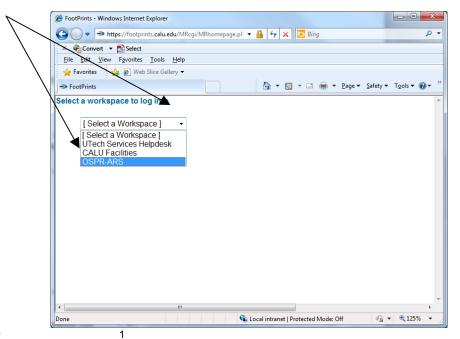

Step 3: To create a new routing sheet, Click "New Routing Sheet," on the top left hand corner of

the webpage.

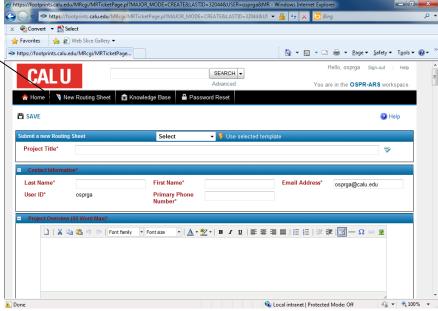

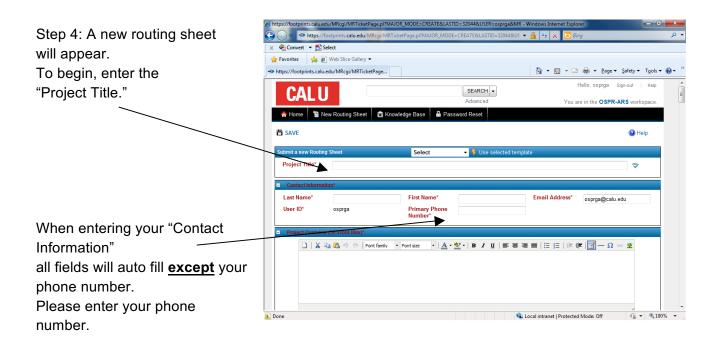

Please note: We suggest you review all required fields prior to entering your data into the Routing Sheet, because required fields must be completed before the system will permit a save. All fields in red must be completed in order to save.

Please note: All editing must be complete prior to review by the Office of Sponsored Programs & Research (OSPR). If changes are necessary, please contact the OSPR.

Step 5: Continue on to "Project Overview." There is a maximum of 50 words allowed; no word counter or spelling/grammar check is provided. Please count and review what you have entered before continuing.

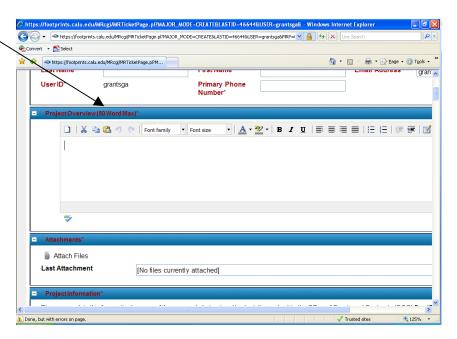

Please note and remember; the overview information should be condensed, maximum of 50 words, and will be used for publications. Please use terms understandable to a lay audience and do not include any data or materials potentially subject to copyright protection, proprietary information from the sponsor, or budgetary personnel data.

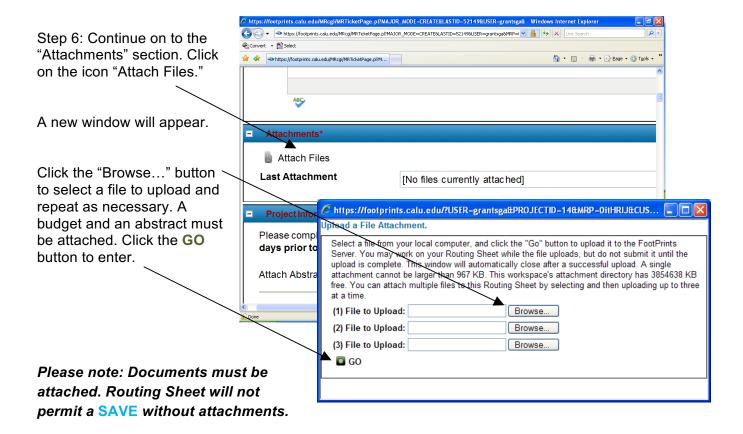

Step 7: Proceed on to the "Project Information" section.

All fields in red must be completed in order to save.

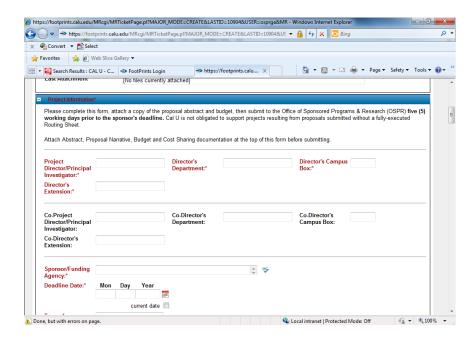

Step 8: Continue on to "Budget Considerations" section. All fields in red must be completed in order to save.

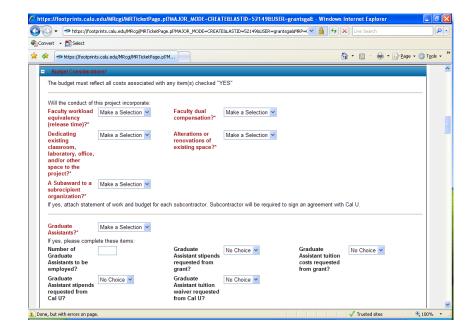

3 → https://footprinks.calu.edu/MRcgi/MRTicketPage.pl?MAJOR\_MODE=CREATE&LASTID=52149&USER=granksga&MRP=( ✓ 🔒 😝 🗶 Live 🟠 \* 🔝 \* 🖶 \* 🕞 Page \* 🔘 Tools \* Year 01 Budget Summary (If not adding an amount please enter 0). Direct Costs (DC) Sponsor Cal U Cash Request (DC):\* Match (DC):\* Ca Other Match **Direct Cost** (DC):\* Indirect @con Spons 🛊 🍁 footprints.calu.edu/MRcgi/MRTicketPage.pl?M. Reque Total Project Budget Summary Other (IC):\* Total Direct costs (TDC) Sponsor Cal U Cash Ca Request (TD Match (TDC): 🛕 Done, but with Other Match **Total Direct** (TDC):\* Costs (TDC):\* Total Indirect Cost Sponsor Cal U Cash Ca Requests (TIC): Match (TIC):\* Other Match **Total Indirect** (TIC):\* Costs (TIC):\* Project Total Cost Sponsor Cal U Cash Requests **Match Project** Ca Project Total:\* Total:\* Pr Done, but with errors on page

Step 9: The "Budget Summary" section requests the "Year 01 Budget Summary" and the "Total Project Budget Summary." Please note the difference.

Please note and remember; if not adding an amount to a field, insert a "0". No commas are required when entering numerical data (ex. 4500 not 4,500).

- Indirect Cost Rate for Cal U is 50.90% of salary and fringe if grant project will be on campus. If off campus, rate is 22.60%.
- Cost Sharing Please remember to attach any documentation from authorized personnel acknowledging funds commitment to your project.

Step 10: In the "Compliance Considerations" section be sure to complete all sections in red. If you have any questions or need assistance with any of the items in this section, please call the Office of Sponsored Programs & Research at extension 1662 or email primm@calu.edu.

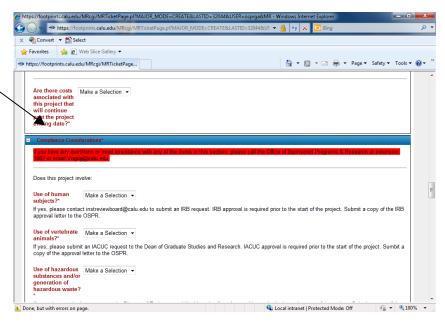

Step 11: In the "Project Director's/ Co-Project Director's Statement" section, please review and complete all areas in the red ink.

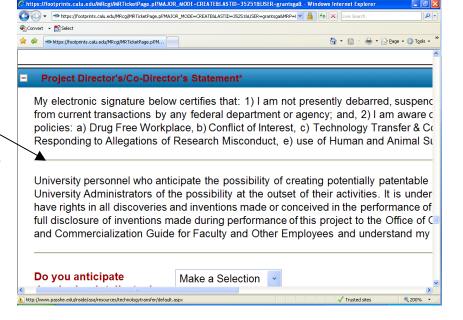

Step 12: **Disregard** the "Necessary Signatures" section. Scroll to the bottom of the page.

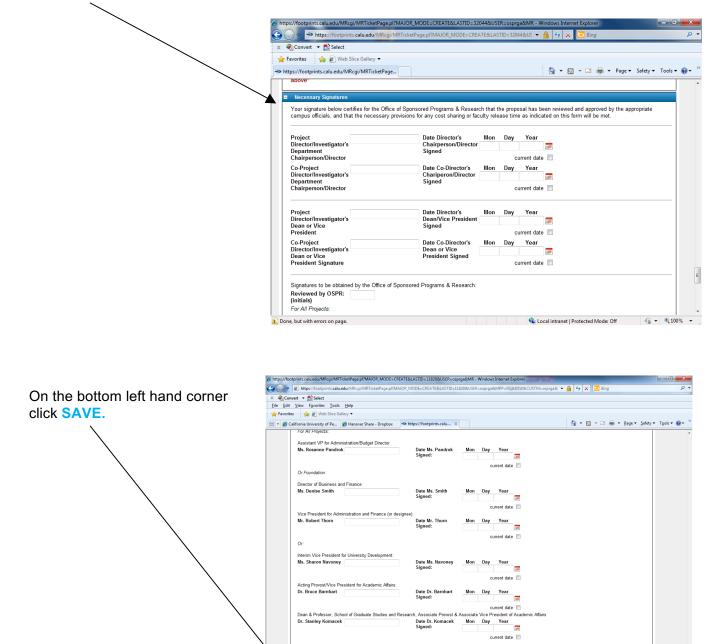

Please note: the Office of Sponsored Programs & Research will receive notification of your Routing Sheet when you click SAVE and will send your routing sheet to the authorized signatories for approval.

Additional Email Notifications
Addresses